## Transaction Research Report

Last Modified on 06/20/2023 1:13 pm PDT

## Go to **Transactions** and then select the filter icon.

The report contains all transactions processed, including approved and declined transactions. Use this report to [search](http://qualpayinc.knowledgeowl.com/help/search-for-a-transaction) for a transaction or set of transactions easily. Use *[filters](http://qualpayinc.knowledgeowl.com/help/using-filters)* to identify and locate the results of your search criteria. View the **[Transactions](http://help.qualpay.com/#Transactions) table** below for a definition of the column headings.

Note: If you do not have access to Transactions and would like access, please see the administrator for your *account.*

Further detail is provided by selecting a row in the report and viewing the [Transaction](http://qualpayinc.knowledgeowl.com/help/transaction-detail) Detail. Select *Close* to exit the transaction detail view.

## **Transactions**

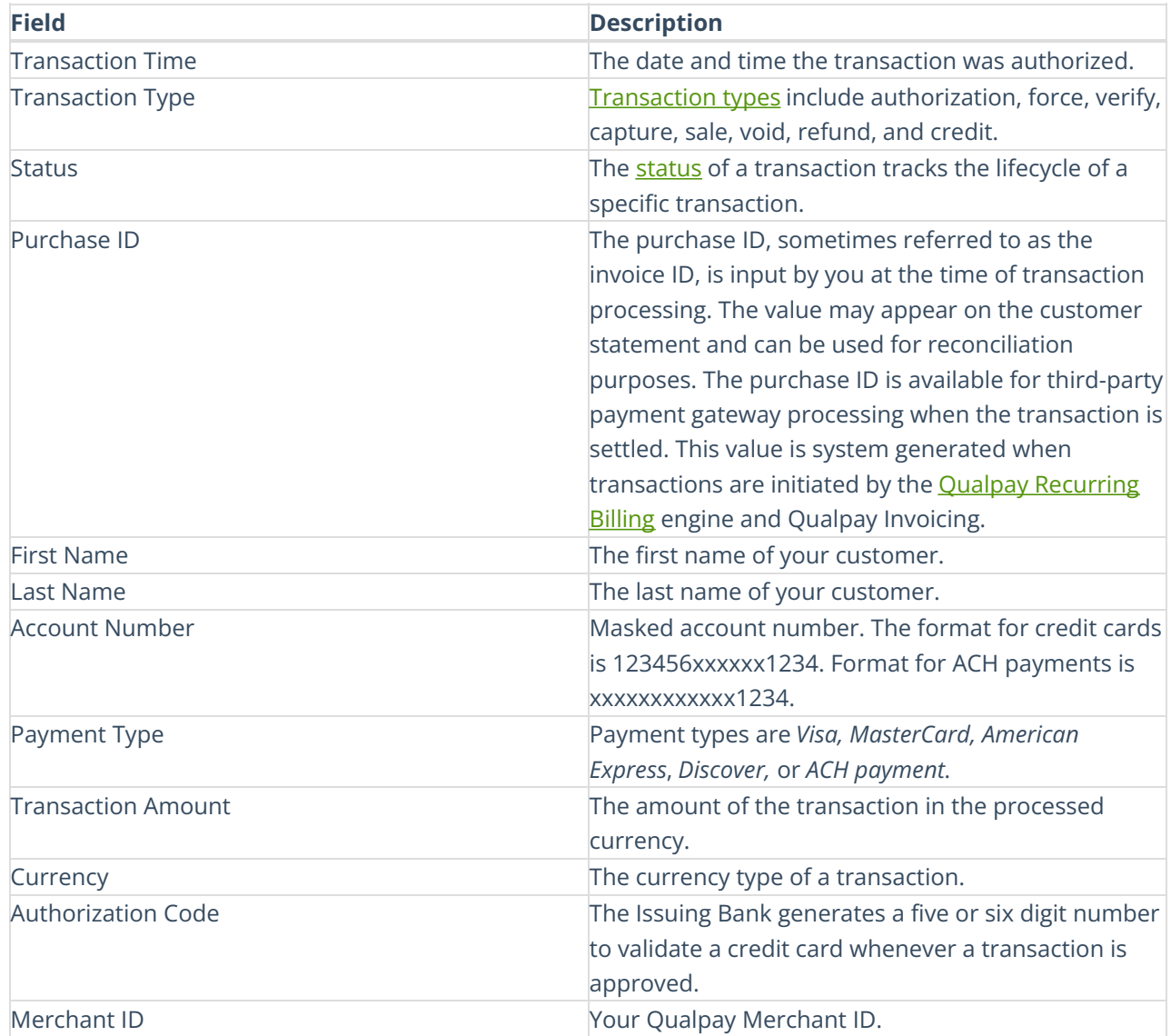

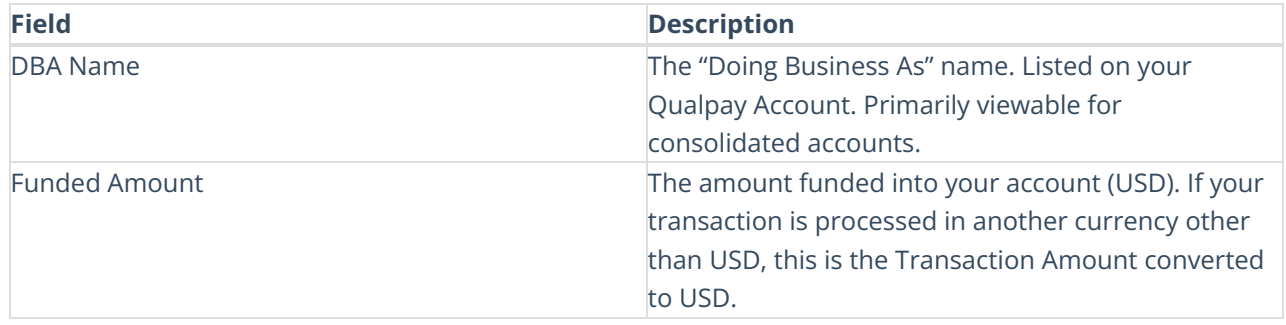